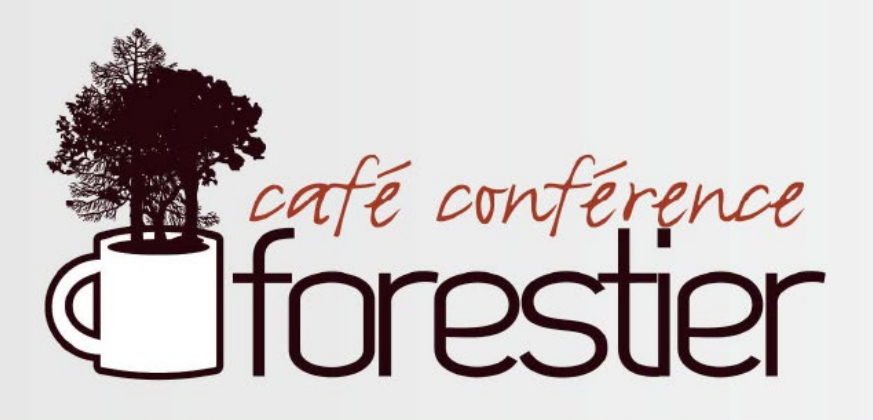

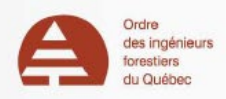

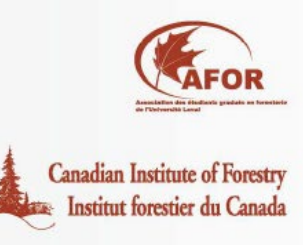

Pour accéder au café-conférence forestier à partir de votre ordinateur, allez à l'adresse suivante: *[connect.ulaval.ca/conference-forestier-h15](http://connect.ulaval.ca/conference-forestier-h15/)*

Cochez «Entrer en tant qu'invité» et inscrivez votre nom et votre lieu de travail. Notez qu'un plugin Flash devra être installé pour permettre l'accès à votre fureteur au logiciel Adobe Connect. ex: *Yves Laforêt - MFFP Atrium Québec*

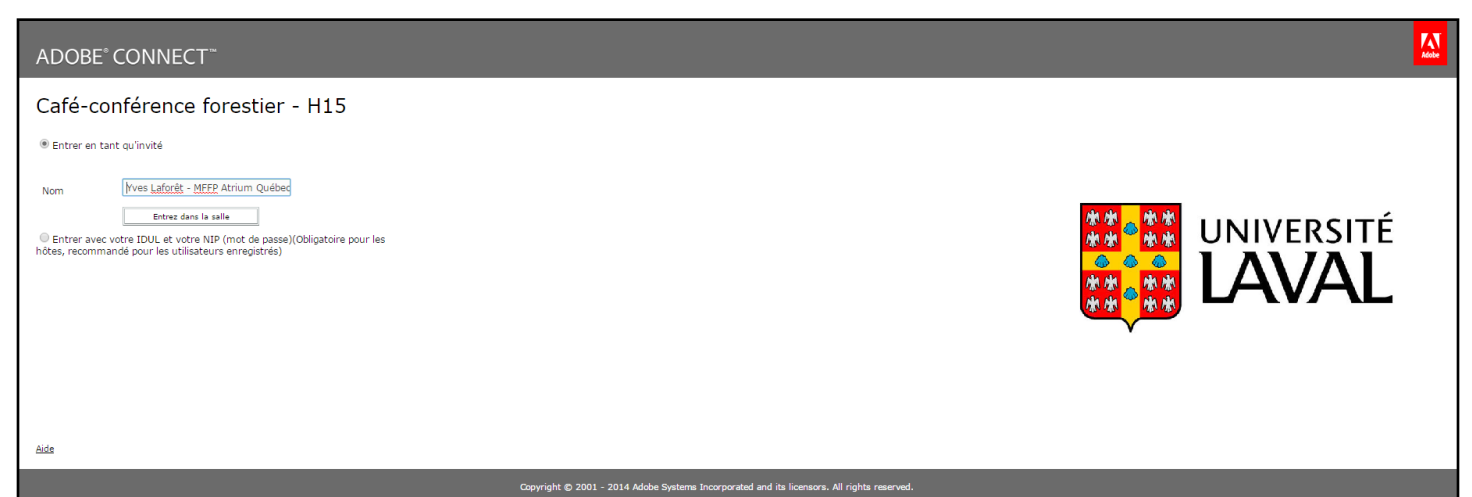

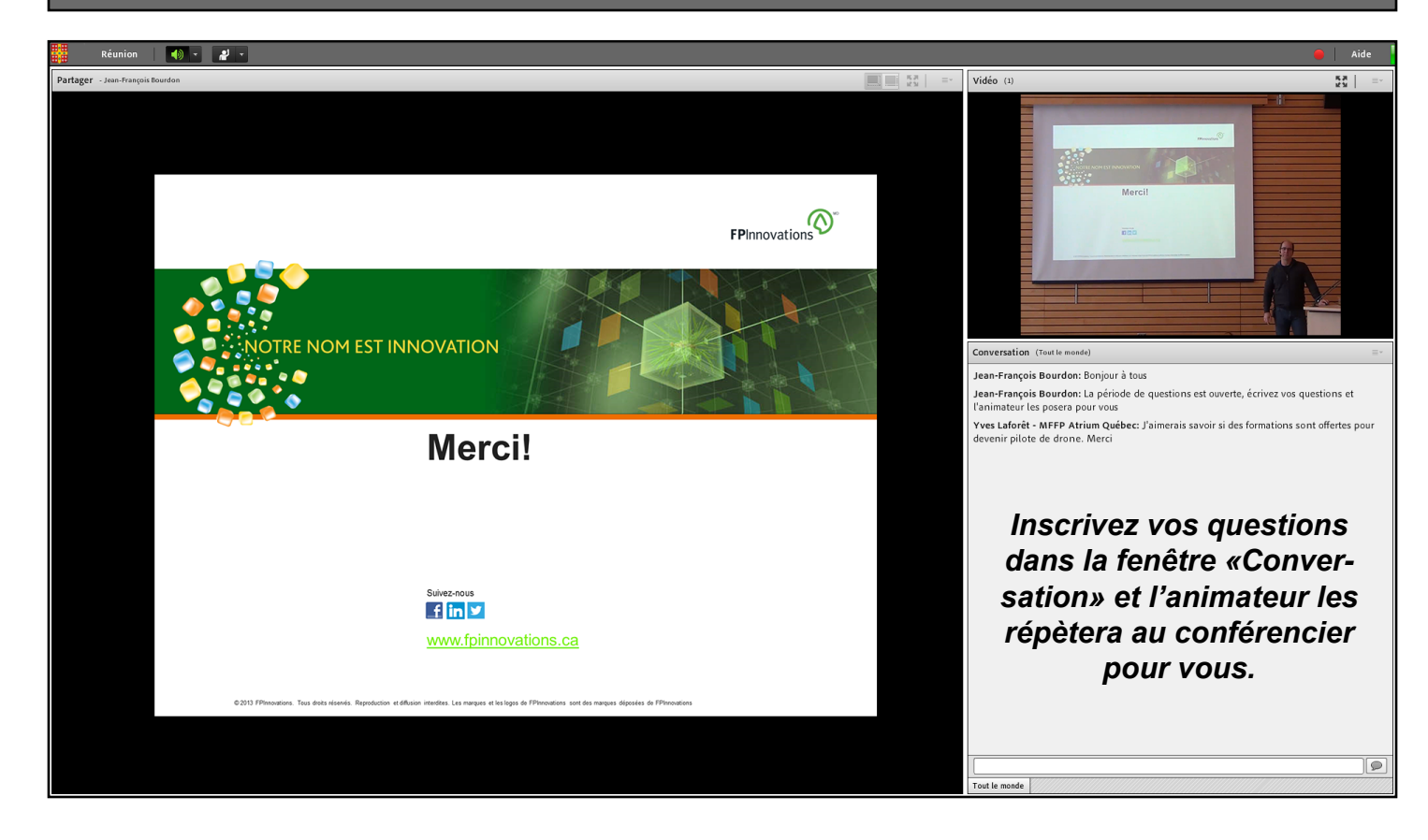